## Invoerinstructie 'Van de wieg tot het graf, overlijdensakten'

Welkom! Leuk dat je je hebt aangemeld voor ons VeleHanden project om de Gelderse overlijdensakten verder te indexeren. Vanaf 1811 werd het overlijden van mensen door de gemeente bijgehouden. Elke gemeente had per jaar een boek. In deze boeken staat per akte een vooraf gedrukte tekst waar ruimte tussen zit om de persoonlijke gegevens op te schrijven of typen. De meeste boeken bestaan uit twee overlijdensakten per pagina. Er zijn ook boeken met drie overlijdensakten per pagina. De Gelderse overlijdensakten tot en met 1960 zijn al eerder ingevoerd. Voor dit project gaan we aan de slag met de akten uit 1961-1970.

### Invoerscherm

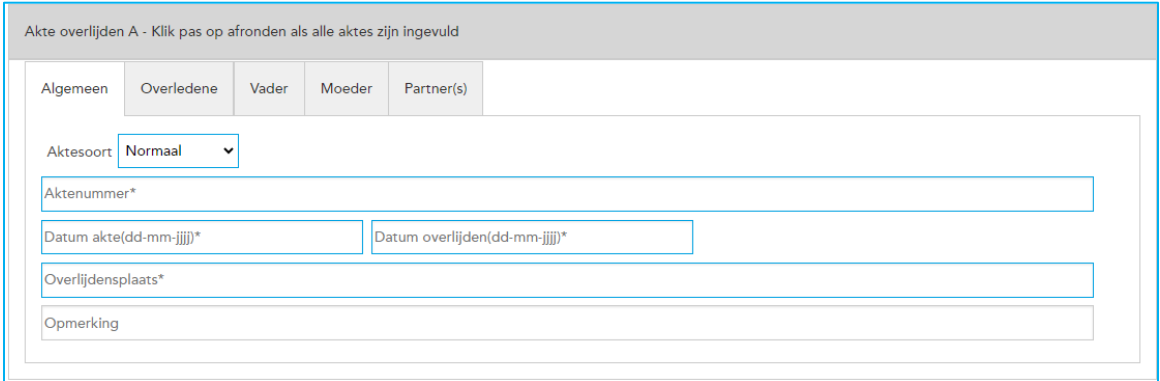

Op de meeste scans staan 2 aktes. Een aantal gemeenten hebben scans met 3 aktes. Daarnaast zijn er scans van de kaft en van de alfabetische registers. Sla alle scans waar geen akten op staan over door op de knop 'onbruikbaar' te klikken: Onbruikbaar

### **Stappenplan**

- 1. Open een nieuwe scan. Het invoerscherm opent op  $Akte$   $A$ . Dit is de eerste akte op de scan.
- 2. Vul de eerste twee regels van het invoerscherm in (soort akte tot en met overlijdensdatum). Er verschijnt onderaan Akte A een grijze balk met hierop Akte B. Klik hier nog niet op.
- 3. Vul nu de verplichte informatie over de overledene in. Er komt rechts een blauw vinkje te staan. Je kan nu de scan opslaan zonder andere personen in te voeren. **Let op! Vul wel alle informatie én alle akten in voordat je de scan afsluit!**
- 4. Let op! Op veel akten komen ook ouders en partners voor. Neem deze informatie ook over. Namen van partners worden vaak vermeld na zinsneden als 'weduwe van', 'gescheiden van' enz. Er kunnen ook meerder (ex-)partners in een akte vermeld staan.
- 5. Klik nu op de grijze balk onderaan Akte A om naar het invoerscherm voor Akte B te gaan. Herhaal dit voor Akte C als er een derde akte is.
- 6. Is alle informatie van alle aktes op de scan overgenomen? Ook voor de tabbladen 'vader', 'moeder' en 'partner' als deze informatie er is? Klik op de knop 'afronden':
- 7. Let op! Het is mogelijk om een scan af te ronden als alleen Akte A ingevuld is. Let daarom goed op dat alle akten zijn ingevoerd voordat een scan wordt afgerond.
- 8. Velden die niet goed zijn krijgen een roze kleur. Vul hier alsnog de juiste informatie in. Klik nog een keer op 'afronden'.

## Invoerinstructie 'Van de wieg tot het graf, overlijdensakten'

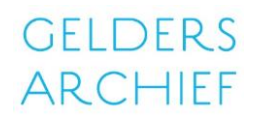

### Algemene regels

- Alle informatie waar een veld voor is schrijf je letterlijk over. Behalve als er in deze regels iets anders staat (is bijvoorbeeld de plaatsnaam zonder hoofdletter geschreven in de akte, dan schrijf je de plaatsnaam zelf wel met hoofdletter over).
- Alle namen en plaatsnamen schrijf je altijd met een hoofdletter. Zijn de ouders niet bekend? Vul dan bij de voor- én achternaam NN in.
- Schrijf beroepen altijd helemaal over en zonder hoofdletter.
	- o Schrijf buiten beroep op als zonder beroep.
	- o Als er geen beroep staat schrijf dan op: geen beroep vermeld.
- Alle vakken met een blauwe rand en een asterisk (\*) na de omschrijving zijn verplicht. Niet verplichte velden sla je over.
- Y of IJ? Gebruik de Y alleen bij namen die echt met een Y zijn geschreven. Zoals Yvonne of Sytze. Schrijf alle overige woorden met een IJ. Staat er bijvoorbeeld Thys dan wordt dit Thijs.
- Onleesbare of ontbrekende informatie?
	- $\circ$  1 letter of cijfer is onleesbaar/ontbreekt: gebruik @. Een onleesbare/ontbrekende datum zal er daardoor als volgt uitzien: @@-@@-@@@@@
	- $\circ$  Alles is onleesbaar: gebruik ####
- Ontbreekt er informatie? Laat de niet verplichte velden leeg. Gebruik  $\# \# \# \#$  in verplichte velden.
- Worden er geen partners genoemd? Laat dan het veld leeg.
- Zijn er zaken waar deze handleiding geen antwoord op geeft? Stel ze via het [Forum](https://velehanden.nl/messages/index/index/project/gda).

#### Opmerkingenveld

Gebruik het opmerkingenveld alleen bij de aktesoort 'wijziging' of bij een lijkvinding:

1. Wijziging

Als bijvoorbeeld een naam verkeerd geschreven is. Schrijf dan in het opmerkingenveld de oude (verkeerde) naam op. Schrijf in het voornaamveld van de overledene de nieuwe (juiste naam) op.

2. Lijkvinding

Als de identiteit van een eerder gevonden lijk ontdekt is. Schrijf dan in het opmerkingenveld alleen het woord 'lijkvinding' op.

Alle andere tekst in de kantlijn of bijzondere gegevens worden niet overgenomen als er geen speciaal veld voor is. Dus ook niet in het opmerkingenveld.

Staat er bijzondere informatie in de kantlijn die geen wijziging of lijkvinding is? Geef dit dan via de knop 'opmerkelijk!' door: <sup>opmerkelijk!</sup> Wij zorgen dat het een plek in de index krijgt.

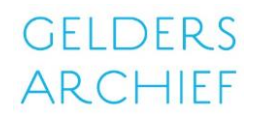

#### Soort akte

Er zijn vier verschillende soorten overlijdensakten. Het veld *soort akte* is een keuzemenu. Maak na het lezen van de akte een keuze uit de vier verschillende soorten akten:

1. Normale overlijdensakte

Deze soort komt het meeste voor. Het is de standaard opmaak van een overlijdensakte in een boek. Meestal zijn alle gegevens over de overledene bekend. Soms missen de gegevens van de partner(s) of ouders.

2. Levenloos

Dit is een overlijdensakte voor een dood geboren kind. Een doodgeboren kind kreeg niet altijd een naam.

Staat er geen naam in de akte? Vul dan NN in bij de voornaam (No Name). Vul de achternaam van de vader in als achternaam van het kind. Is er geen vader? Vul dan de achternaam van de moeder in.

Vul in het leeftijd veld een 0 in.

3. Andere plaats

Soms overleed iemand in een gemeente waar hij/zij niet woonde. De gemeente waar de persoon overleden was, stuurde in dit geval een uittreksel naar de gemeente waar de persoon woonde.

Hoe verschilt deze akte van een normale overlijdensakte? Vul de overlijdensplaats in! Deze verschilt nu van de akte/woonplaats.

4. Wijziging

Deze soort komt nauwelijks voor. Dit is een akte die naar een andere akte verwijst en deze verbetert of aanvult.

Wanneer komt deze soort wel voor? Bijvoorbeeld bij een lijkvinding. Als de identiteit van een eerder gevonden lijk ontdekt wordt.

Of bijvoorbeeld om een fout of meerdere fouten in een eerdere akte te herstellen. Zoals een verkeerd geschreven naam. Is dit het geval? Schrijf dan de verkeerd gespelde naam in het opmerkingenveld. Neem de nieuwe (juiste) naam over in het voornaamveld.

#### Overlijdensverklaringen

In overlijdensregisters kunnen naast de officiële overlijdensakten, zoals u deze kent, ook overlijdensverklaringen voorkomen. Dit zijn kleine briefjes die vaak voorin de registers in envelopjes zitten. Ook deze briefjes worden ieder door onze scanafdeling gescand.

Aangezien het hierbij niet om officiële akten gaat, moeten deze briefjes niet ingevoerd worden. De officiële akte die bij de overlijdensverklaring hoort is verderop in het register te vinden.

Ligt er een overlijdensverklaring over een deel van de scan heen? Dan mag je de scan als onbruikbaar melden. De goede scan van de pagina, waarop alle akten te lezen zijn, zit er ook tussen. Hierbij kunnen alle akten volledig ingevoerd worden.

# **Invoerinstructie** 'Van de wieg tot het graf, overlijdensakten'

# **GELDERS ARCHIFF**

### Waar vind ik welke informatie?

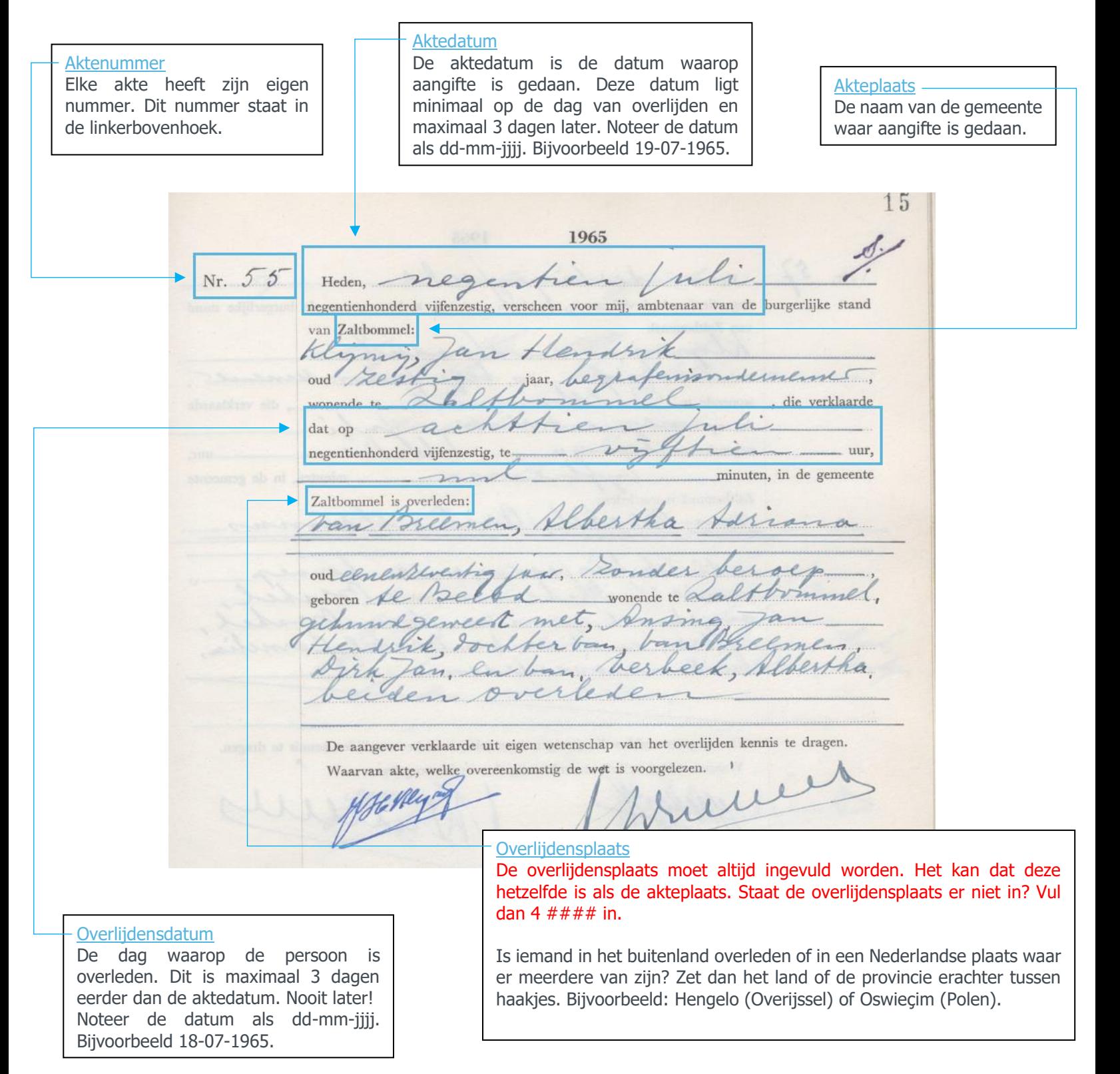

## Invoerinstructie 'Van de wieg tot het graf, overlijdensakten'

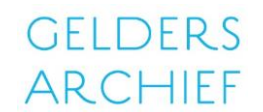

### Wat moet ik invoeren?

#### **Overledene**

Voornaam Vul hier de voornaam/voornamen van de overledene in. Schrijf deze altijd met een hoofdletter. Staan er streepjes tussen de namen of zijn er accenttekens? Neem deze over.

> Dit veld is bij alle aktesoorten altijd verplicht. Is de voornaam van de overledene onbekend? Vul dan NN (betekend: no name) in.

minuten, in de gemeente Zaltbommel is overleden: atha Naam overledene

Tussenvoegsel Vul hier de tussenvoegsels van de achternaam van de overledene in (van/de). Is er geen tussenvoegsel? Laat het veld dan leeg.

> Is het tussenvoegsel in de akte met een hoofdletter geschreven? Neem dan de hoofdletter over. De adellijke titels baron, baronesse, graaf of gravin worden overgenomen en met een kleine letter geschreven. Alle overige titels niet overnemen.

Achternaam Vul hier de achternaam van de overledene in. Schrijf deze altijd met een hoofdletter. Staan er streepjes tussen de namen of zijn er accenttekens? Neem deze over.

> Dit veld is bij alle aktesoorten verplicht. Is de achternaam van de overledene onbekend? Vul dan NN (No Name) in.

> Wordt er slechts één naam vermeld? Vul deze dan in bij achternaam en schrijf bij voornaam NN.

> Sommige mensen hebben dubbele achternamen. Bij twijfel zoek de achternaam op bij het [Meertens Instituut.](http://www.meertens.knaw.nl/nfb/achtergrond.php?actie=help)

Beroep Vul hier het beroep van de overledene in als deze in de akte staat. Staat er zonder beroep? Neem dit over. Staat er in de akte geen beroep vermeld? Vul dan *geen beroep vermeld* in. Buiten beroep wordt overgenomen als zonder beroep.

> Neem beroepen letterlijk over. Beroepen moeten altijd zonder hoofdletter overgenomen worden. Ook al staat het in de akte met hoofdletter.

> Soms staan er meerdere beroepen in de akte. Bijvoorbeeld: kruidenier – caféhouder. Neem in deze gevallen het streepje over. Staat er 'en', een komma of een schuine streep? Vervang dit door een streepje (-).

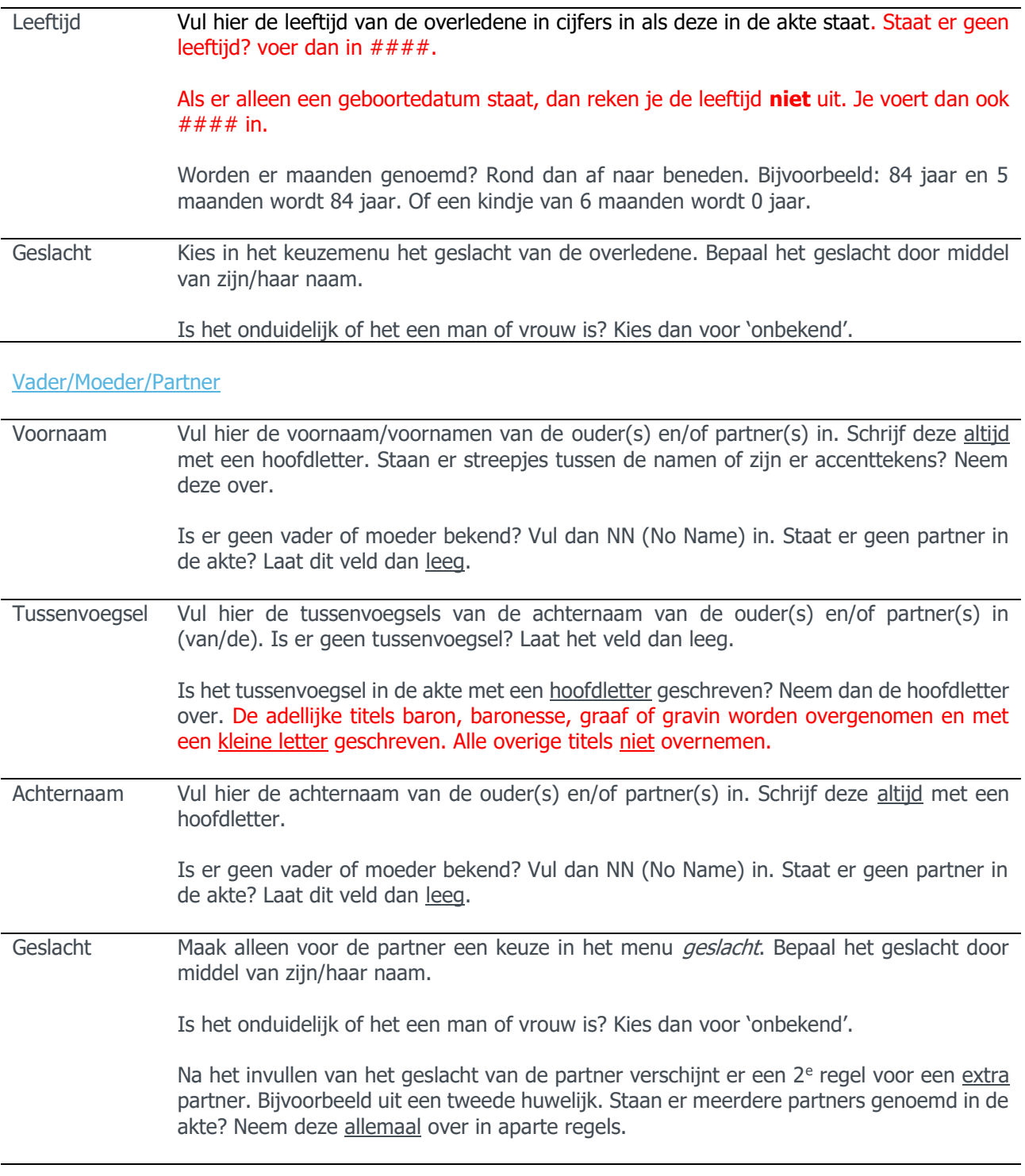

Invoerinstructie **GELDERS** 'Van de wieg tot het graf, overlijdensakten' ARCHIEF Semient  $\mathcal{O}$ gerhund m me ban ik Lfe  $e$  $\mathcal{A}_{-}$ eek, Albertha tres 6  $\overline{\phantom{a}}$ Ã. el € 0

Informatie ouder(s) en partner(s)